## Test yourself based on your own learning goals

"Project Mentor is a great way to learn Microsoft Project and to keep your skills up to date" - Vicki Frost, Sandersvile, GA, USA

factsheet

As a project manager, your time is precious. You'll want to ensure that you learn just what you need and also have a way to validate what you've learnt. Project Mentor provides you with a unique Personal Learning Plan (or PLP for short) that tests your knowledge both before and after learning, letting you structure what you learn and testing your understanding thereafter. Plus, end-of-module exercises let you practice the skills and abilities you've gained within each module's lessons. All in all, an unbeatable testing environment.

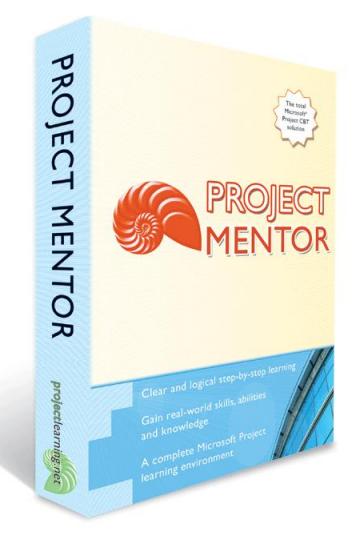

Supports Microsoft Project 2016, 2013, 2010, Standard & Professional, Project Online Professional.

Managing projects is a serious business. Time to invest in some serious learning.

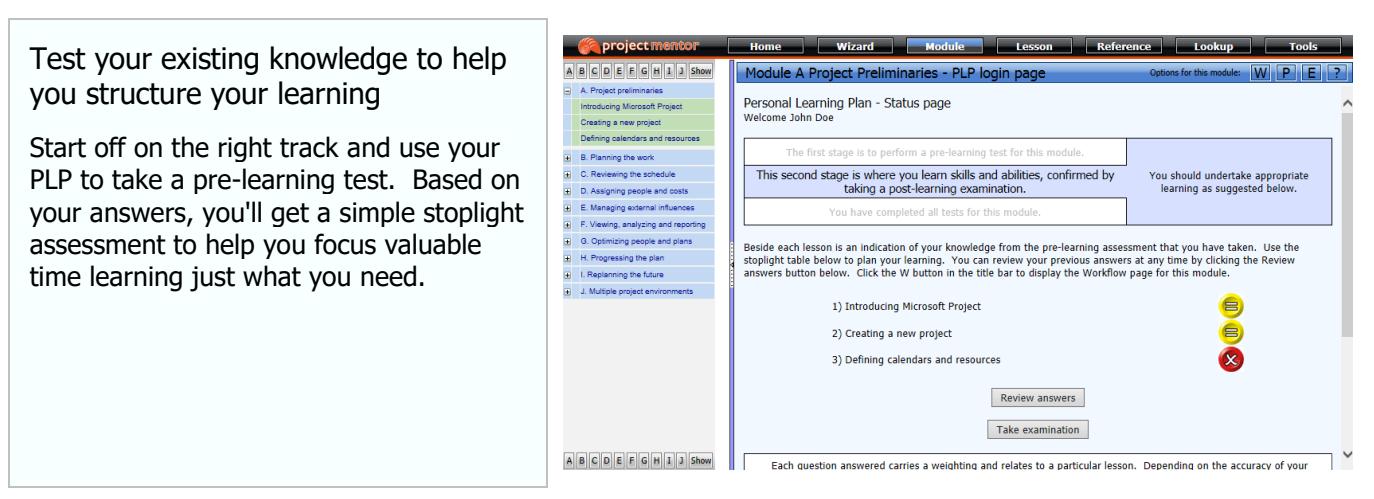

The image above shows John Doe's pre-learning assessment. He has scored between 50% and 75% for the questions that relate to lessons A1 and A2 and less than 50% for the questions that relate to lesson A3.

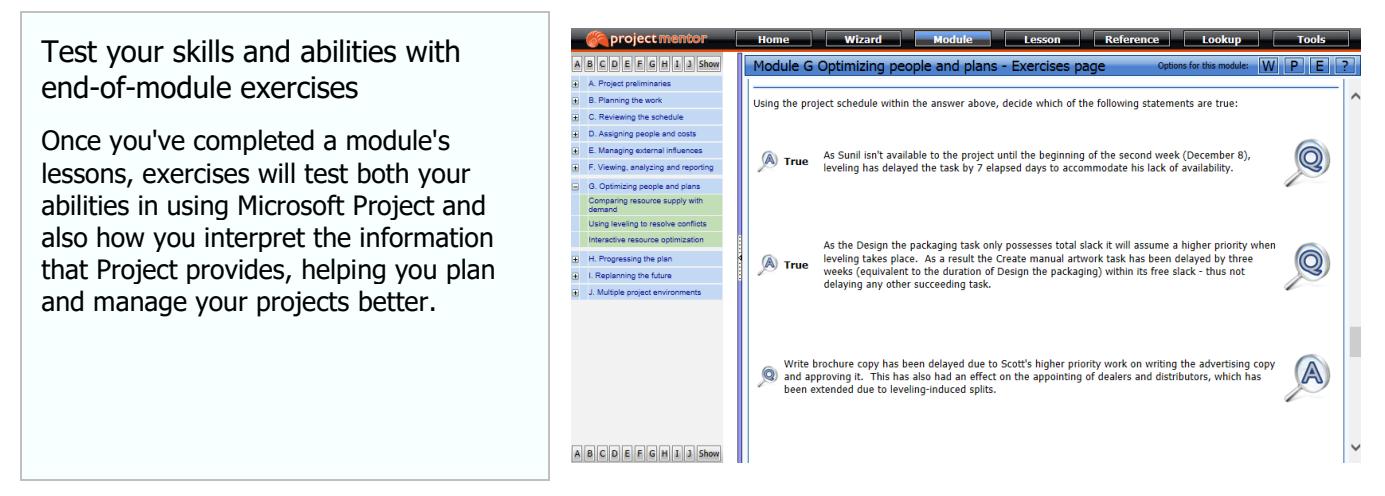

The image above shows a series of True/False questions that test how Microsoft Project data is interpreted. Against each answer is a detailed explanation as to the relevancy of the data provided.

## Test your knowledge gains

To conclude each module, revisit your PLP and take a post-learning examination. You'll get clear advice about both your correct (and your incorrect) answers, thus helping you consolidate exactly what you've learnt.

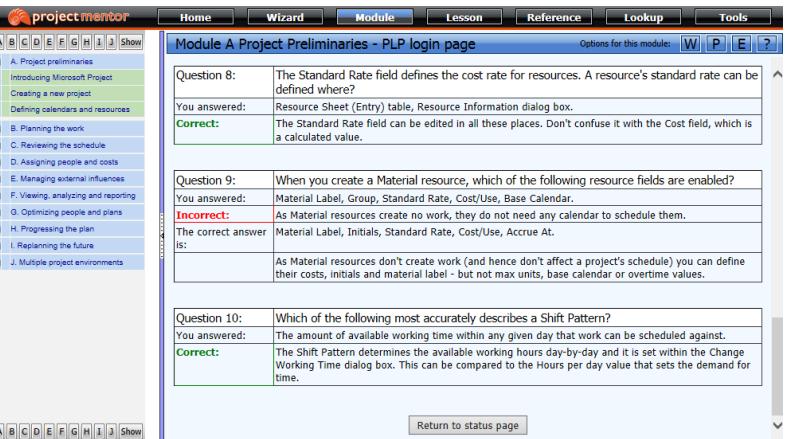

The image above shows John Doe being informed about correct answers for questions 8 and 10, with question 9 being incorrect. Note the explanations given beneath each answer.

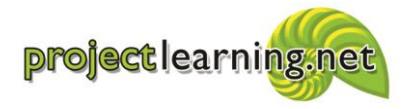

Project Learning International Limited Cambridge 3434, New Zealand info@projectlearning.net www.projectlearning.net

www.projectlearning.co.nz

## Lesson Reference Lookup **Se project m** Assess your overall knowledge gains **Project Mentor Tools** Personal Learning Plan - Modules status page Want an assessment of how you're This page provides an overall status of your Personal Learning Plan activity. Each module is shown with its associated lessons and the score for each lesson is displayed in the graph opposite. If you<br>have taken the post-le performing? Simple. Use bargraph indicators to see how well you've scored; Module A - Project preliminaries [EXAMINATION COMPLETE] alla a module-by-module. To help you 1) Introducing Microsoft Project .<br>1111111111  $\frac{502}{200}$ understand more about particular 2) Creating a new project knowledge areas, you can revisit your 3) Defining calendars and resources questions and answers at any time. Out of 100 points total for this module you have scored 82 Module B - Planing the work [PRE-LEARNING RESULTS] 1) Creating a task outline <u>Tens</u>  $502 - 752$  $\frac{100}{2}$ 2) Detailed task definition <u> يورين</u>  $\frac{1}{152}$ 1002  $252$  $502$

The image above shows John Doe's PLP status for modules A and B of Project Mentor. John can see high post-learning scores against the lessons within Module A and low pre-learning scores relating to the lessons that she has still to work through in Module B.

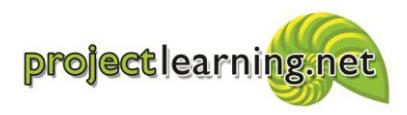

Project Learning International Limited Cambridge 3434, New Zealand info@projectlearning.net www.projectlearning.net